# **AFO 255 – Impression d'une commande**

## **255.1 Introduction**

Le système permet d'imprimer toutes les données liées à une commande. Ceci concerne des listes très détaillées pour lesquels une feuille au format A4 ne suffit généralement pas.

### **255.2 Impression d'une commande**

Après la sélection de cette option, cet écran de saisie s'affichera:

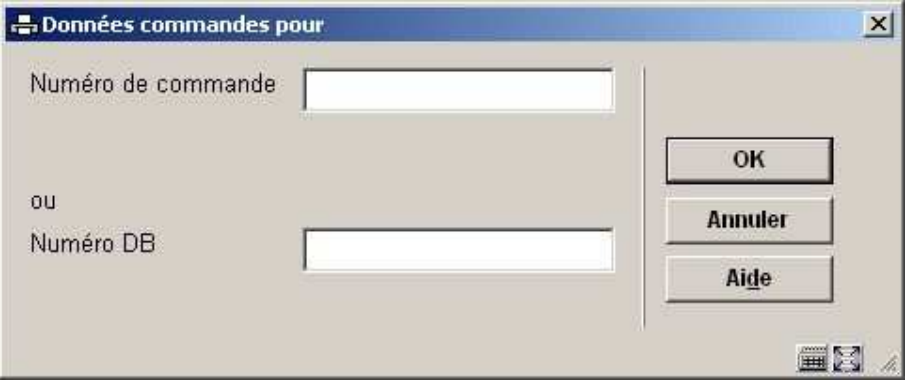

Tapez un **numéro de commande** ou un **numéro de DB** (notice) auquel une commande au moins est liée. Après quoi, le système passe à la procédure d'édition standard.

#### **Attention**

Quand vous avez choisi un numéro de notice (DB) le système vous permet alors de visualiser toute l'information relative à toutes les commandes liées à ce numéro .

#### • **Document control - Change History**

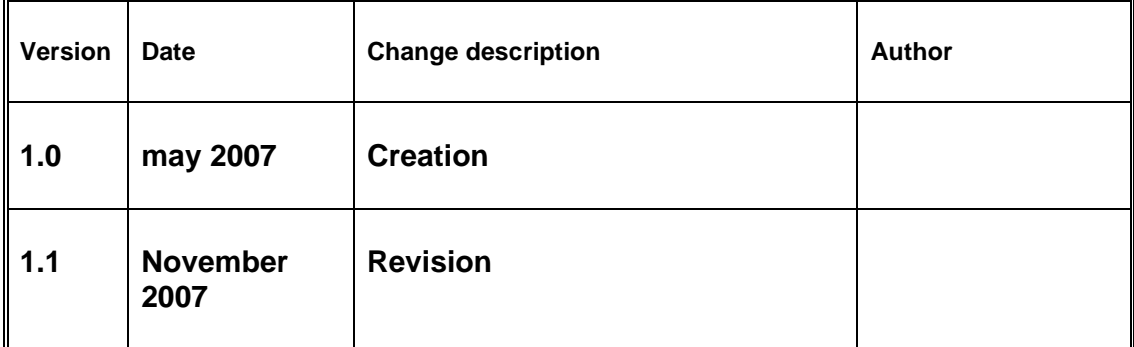